### Министерство образования и науки Российской Федерации Федеральное государственное бюджетное образовательное учреждение высшего образования «Смоленский государственный университет»

Кафедра информатики

*«Утверждаю»* И.о. проректора по учебной работе \_\_\_\_\_\_\_\_\_\_\_\_\_\_ Ю.А. Устименко «07» сентября 2017 г.

#### **Рабочая программа дисциплины Б1.Б.6 «Информационно-коммуникационные технологии»**

Направление подготовки: 39.03.02 Социальная работа Профиль: Социальная работа в государственных и негосударственных организациях Форма обучения – заочная  $Kypc-1$ Семестр –1 Всего зачетных единиц – 3, часов – 108 Лекции – 4 час. Практические занятия – 6 час. Самостоятельная работа – 98 час. Форма отчетности: зачет –1 семестр

Программа составлена на основе ФГОС ВО по направлению подготовки 39.03.02 «Социальная работа»

Программу разработал кандидат педагогических наук, доцент Киселева О.М.

Одобрена на заседании кафедры информатики «31» августа 2017 г., протокол №1

> Смоленск 2017

#### **1. Место дисциплины в структуре ОП**

Дисциплина Б1.Б.6 «Информационно-коммуникационные технологии» относится к базовой части ОП по направлению подготовки 39.03.02 «Социальная работа».

### **2. Планируемые результаты обучения по дисциплине, соотнесенные с планируемыми результатами освоения образовательной программы**

В результате освоения дисциплины бакалавр должен обладать следующими компетенциями:

ОПК-4 – способностью использовать основные методы, способы и средства получения, хранения, переработки информации, навыки работы с компьютером как средством управления информацией, в том числе в информационно-коммуникационной сети "Интернет".

#### **В результате освоения дисциплины обучающийся должен знать:**

− основные направления и тенденции развития информационных технологий;

− приемы и методы использования средств ИТ в профессиональной деятельности; **уметь:** выбирать эффективные технические и информационные средства для достижения поставленной задачи;

− использовать средства ИТ в профессиональных целях;

− осуществлять поиск информации профессионального назначения и общего назначения в сети Интернет.

#### **владеть:**

навыками разработки материалов с помощью средств ИТ; методами поиска и отбора материала в информационной среде.

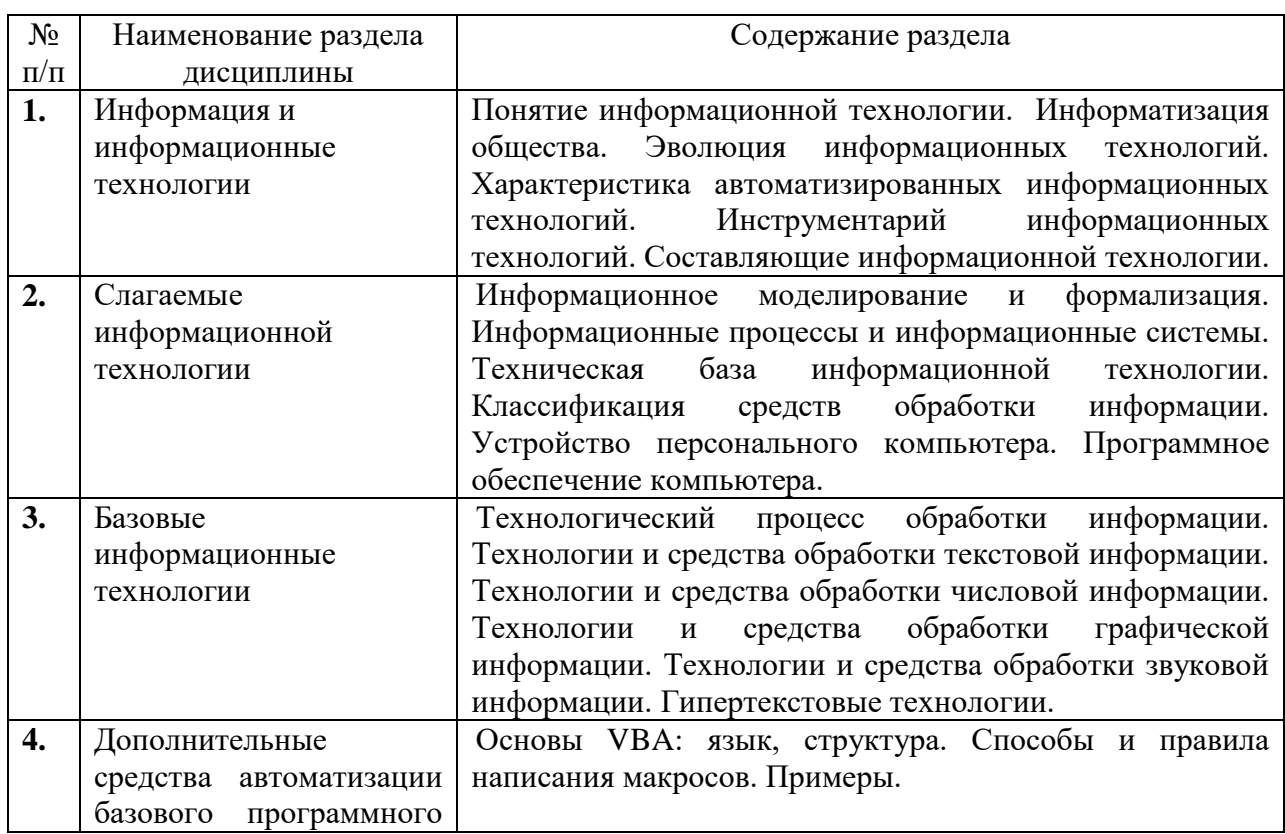

# **3. Содержание дисциплины**

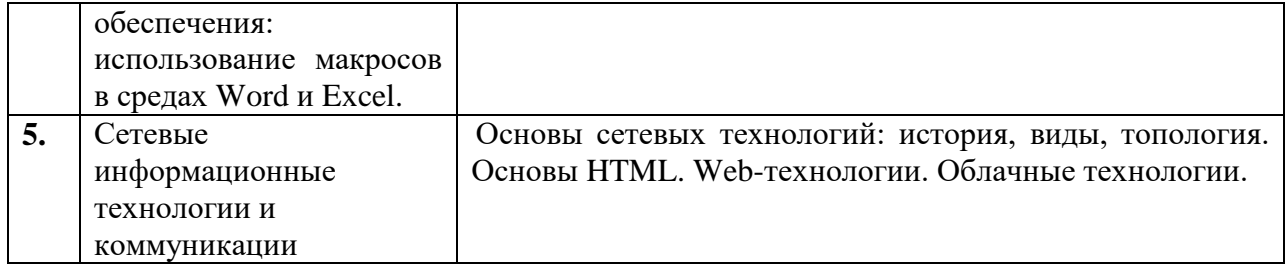

# **4.Тематический план**

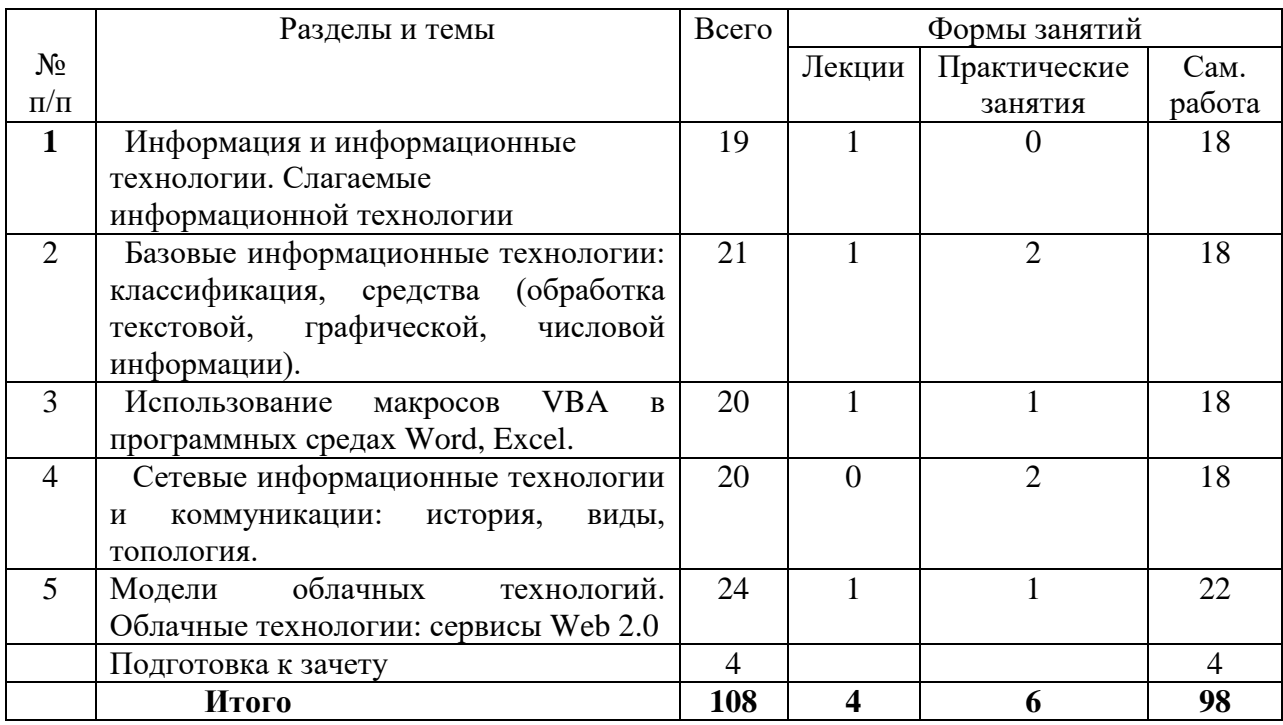

# **5. Виды учебной деятельности**

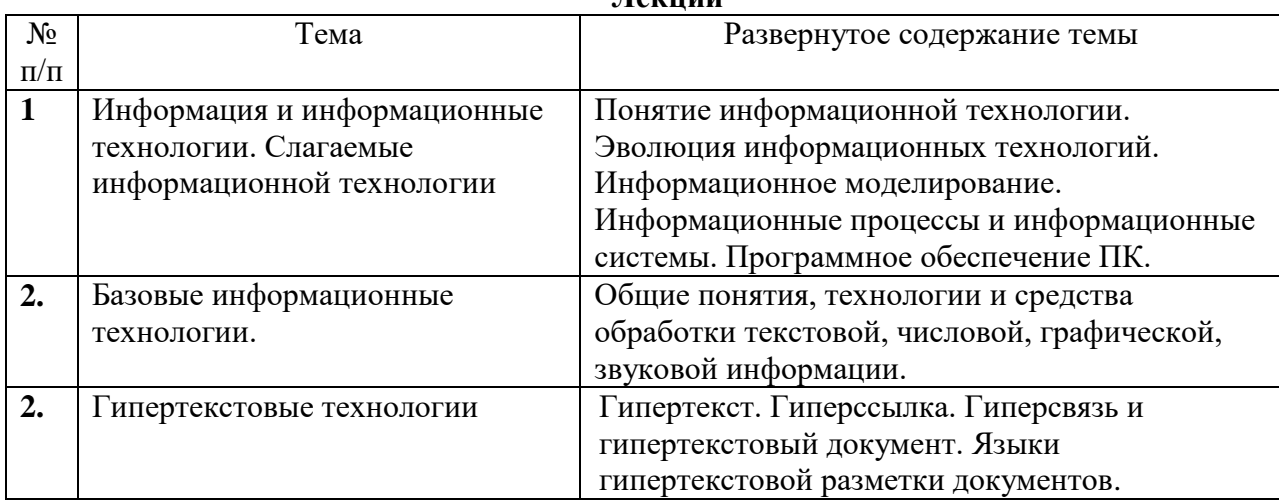

# **Лекции**

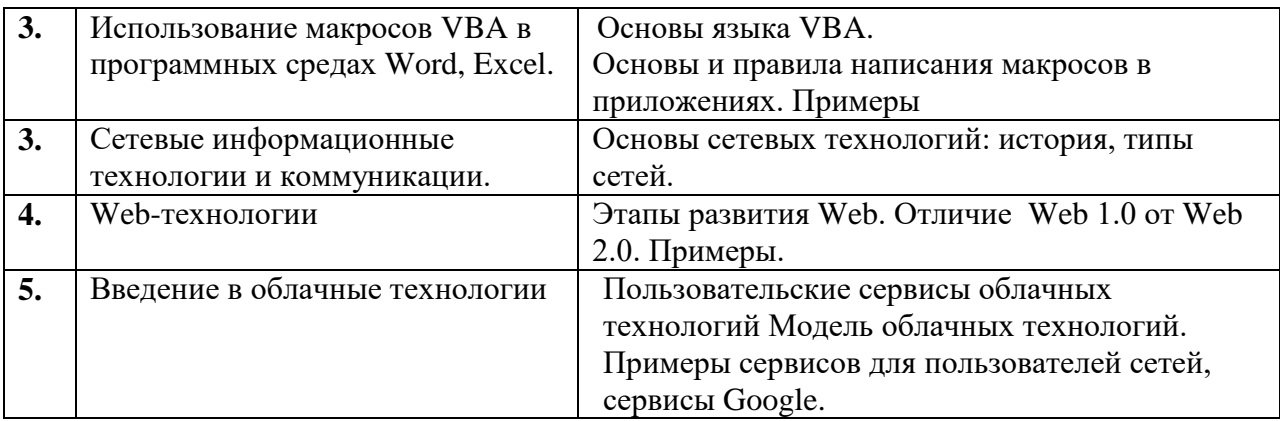

#### **Практические занятия**

Практические занятия включают следующие виды деятельности:

- разбор отдельных теоретических положений;
- выполнение индивидуальных заданий в соответствии с требованиями;
- защиту выполненных работ.

Результаты выполнения практических работ используются для выставления зачётов. Задания для практических работ предоставляется студентам на занятиях в электронном виде.

#### **Примеры заданий**

### **Текстовый процессор Word: гипертекстовые технологии (оглавление, перекрестные и простые ссылки).**

Скачать файл по сети и выполнить в нем следующие задания.

#### **Задание 1**

Создайте автоматическое оглавление в документе.

#### **Задание 2**.

Создание предметного указателя в приложении.

#### *Указания*

В предметный указатель должны войти следующие слова и словосочетания – *информатика, кибернетика, Норберт Винер, информационные технологии, АСУ, САПР, вычислительная техника, программирование, информационные системы, искусственный интеллект, авторское право, этические проблемы*.

#### **Задание 3**

Создание перекрёстных ссылок на номер источника в списке литературы.

# **Задание 4**

В файле, отформатированном в предыдущем задании, упорядочите список литературы по алфавиту, а затем обновите гиперссылки.

#### **Среда программирования Visual Basic for Application (VBA)**

Среда VBA. встроена в пакет Microsoft Office, поэтому для её запуска нужно запустить MS Word 2003, затем в окне документа выполнить команду Сервис – Макрос – Редактор Visual Basic. В версии MS Word 2007 на панели Вид — кнопка Макросы пункт Макросы — задать имя создаваемого макроса (по умолчанию Макрос1), выбрать пункт Создать. Откроется окно Visual Basic . Для создания проекта выполните в окне Visual Basic команду Insert – UserForm. В окне будет создана новая форма, при этом Редактор свойств обычно расположен слева – Properties, а панель инструментов можно перетащить по экрану в любое место. При закрытии окна Visual Basic окно MS Word остаётся открытым. Не забудьте сохранять файл MS Word с внедрённой программой на Visual Basic! Если сохранённая в файле программа на Visual Basic не запускается при следующем открытии файла, нужно установить разрешения для макросов: Сервис -Макрос – Безопасность, установить Средняя или Низкая, и перезапустить файл.

#### Залание 1

1. Создайте программу для вычисления двух чисел а и b.

2. Создайте форму (см. рис).

3. Разместите на форме компонент Label1. В его свойстве Caption введите a. В его свойстве Font (кнопка...) в окне настройки установите шрифт Arial, полужирный, 18 пт).

4. Разместите компонент TextBox1. Настройте его свойство Font так же, как в п.4.

5. Разместите компоненты Label2 и TextBox2 для величины b. Настройте их аналогично.

6. Разместите компонент CommandButton. Измените его свойство Caption на "Сумма". Настройте также величину шрифта (свойство Font).

7. Для вывода значения суммы разместите компонент TextBox3 и настройте его свойства Text и Font (как в п.4)

8. Создайте обработчик события Click для кнопки. При двойном щелчке мыши откроется окно кода с заготовкой: Private Sub CommandButton1 Click() End Sub 9. Введите текст программы:

10. Сохраните проект в свою папку (Save Project - ...).

11. Запустите программу (Run – Start или кнопка  $\blacktriangleright$ ). Проверьте правильность: введите разные числа и нажмите кнопку).

12. Сохраните файл

#### Залание 2

Измените созданный проект так, чтобы вычисление Производить **BCCX** четырёх математических лействий нажатию  $\Pi$ O соответствующих кнопок. Форма должна иметь  $(c_{M.}$  $p<sub>HC</sub>$ ). Добавьте  $\mathbf{M}$ настройте вид необходимые компоненты.

Задание 3 Создать программу для выбора большего из двух чисел а и b (см. примерный вид формы). Указание Используйте оператор условного перехода: if условие then действия1 else действия2 end if

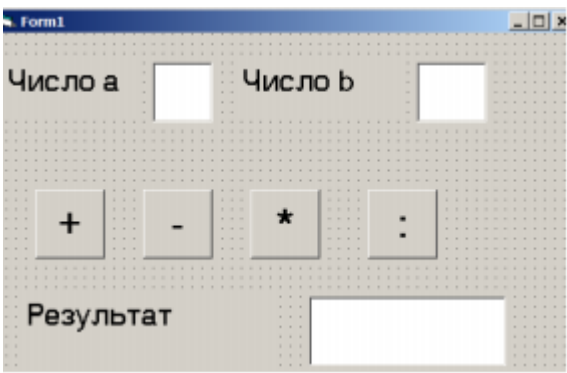

Задание 4 Создать программу для вычисления суммы всех натуральных чисел от 1 до n (п - целое число, вводится с клавиатуры в одно из окон формы). Указание 1. Используйте оператор цикла for i=1 to n действия next 2. Должны быть объявлены переменные n (число, до которого производится суммирование), i (счётчик для цикла), переменная для суммы (например, sum) – все переменные типа Integer или Double.

**Задание 5** Создать программу для вычисления значения функции  $y = x$ . Если  $x \in D(y)$ , то вычисляется и выводится значение, а если нет, выводится сообщение о том, что вычисление невозможно. Для вычисления квадратного корня используйте функцию SQR.

Задание 6 Определить, принадлежит ли введенное число Х интервалу (-10, 15).

Задание 7 Создать программу, которая спрашивает, сколько лет пользователю, а затем выводит ответ «Через 5 лет Вам будет ... лет».

Задание 8 Вводится число. Если оно положительное, то уменьшить его в 10 раз и вывести, если нет, вывести само число.

Задание 9 Найти сумму натуральных чисел от 10 до 150.

Задание 10 Найти произведение натуральных чисел от 1 до 15.

#### Макросы

Основы написания макросов

1. Выбрать в меню "Сервис | Макрос | Начать запись". 2. Ввести в окне "Запись макроса" в поле "Имя макроса" имя нового макроса. 3. Выбрать в списке "Макрос доступен для" шаблон или документ, в котором будет храниться макрос. 4. Ввести описание макроса в поле "Описание". 5. Ввести в поле "Назначить макрос" кнопку "Панели" (для назначения макросу кнопки панели инструментов или команды меню); кнопку "Клавишам" (для назначения макросу сочетания клавиш); если макросу назначение не требуется, нажмите кнопку "OK". Если в процессе работы вы часто используете какой-либо макрос, то целесообразно назначить ему кнопку или сочетание клавиш. 6. Выполнить действия, которые нужно включить в макрос. Следует помнить, что для записи действий надо использовать клавиатуру, поскольку действия, произведенные с помощью мыши, не записываются. 7. Нажать после записи макроса кнопку "Остановить запись".

### **Задание1**

Создать макрос, который форматирует слова курсивом, когда курсору достаточно просто находиться внутри слова (этот режим работает в Word, только если установлен флажок автоматически выделять слова). Для макроса создать кнопку. Задание2 Ввести в состав Word макрос для форматирования слова полужирным. Для макроса создать кнопку Задание3 Создать макрос, который: 1. Скопирует (или вырежет) выделенный фрагмент в буфер обмена, 2. Вставит этот фрагмент в другой документ, Задание 4 Спроектировать кнопки, при помощи которых можно провести разбор предложения. При установке курсора на найденное слово и нажатии на соответствующую клавишу слово должно окрашиваться в определенный цвет и подчеркиваться (например, существительное подчеркнуть красной линией, сказуемое- синей волнистой линией).

#### **Задание 2**

В приложении Word создайте макрос для подсчета строк в таблице. Постройте таблицу и проверьте работу макроса. Указание: Integer - целые числа от (-32768) до 32768 im – данный оператор используется для объявления переменной, значение которой будет храниться только в той процедуре, внутри которой данная переменная объявлена. Rows.Count – определяем кол-во строк, входящих в весь диапазон данных на листе.

#### **Задание 3**

В приложении Word создайте макрос для подсчета символов в тексте.

#### **Задание 4**

При предварительном просмотре довольно объемистого документа вы пометили в нем тем или иным цветом некоторые заинтересовавшие вас фрагменты.

Что требуется сделать**:**

Вы нажимаете кнопку на панели инструментов и мгновенно переходите к первому из выделенных фрагментов, затем — аналогичным образом — ко второму и т. п.

#### **Задание 5**

Написать программу для Excel, чтобы в ячейках A 1: A 3, C 1: C 3, E 2: E 5 появилась надпись «зачислить на очное отделение»

- 2. Залить ячейки А1:А3 желтым цветом.
- 3. Написать программу с циклом For ... Next
- 4. Написать программу с циклом Do ... Loop
- 5. Привязать макрос к картинке.
- 6. Выполнить макрос с прямыми ссылками.
- 7. Определить номер активного столбца.
- 8. Определить номер активной строки.
- 9. Определить номер последнего заполненного столбца.
- 10. Получить адрес выделенного диапазона ячеек.
- 11. При выделении диапазона ячеек А4:С8 ячейки окрашивались бы в синий цвет.

#### Задание 6

Найти ошибку, дописать комментарии 1. Как открыть книгу Excel из Word Sub создать\_книгу() Dim xlApp As Excel.Application  $Set xIApp = New Excel. Application$  $x$ lApp.Visible = Selection  $Set xIBook = xIApp.Workbooks. Add$  $x1Book. sheets(1).Name = "Title"$ xlBook.Sheets("Title").Cells $(1, 1)$  = " $N_2$ " xlBook.Sheets("Title").Cells $(1, 2)$  = "Наименование" End Sub 2. Макрос для подсчета строк в таблице  $Sub TTTT()$ Dim n As Integer

 $n = Selection.Tables(1)$ . Columns. Count

MsgBox selL:="В таблице " & n & " строк",

Title:="Подсчет строк в таблице" End Sub

3. Макрос, запускающий Word из Excel и открывающий существующий документ

Sub Zapusk\_Word\_iz\_Excel\_02()

Dim objWrdApp As Object Dim objWrdDoc As Object

**On Error Resume Next** 

Set objWrdApp = GetObject(, "Word.Application")

Set objWrdApp =  $CreateObject("Word.Application")$ 

Set objWrdDoc = objWrdApp.Documents.Open("C:\Doc1.doc")

 $objWrdApp.Visible = True$ 

Set objWrdDoc = objWrdApp.Documents.Open("C:\Doc1.doc")

Set objWrdDoc = Nothing

Set objWrdApp = Nothing End Sub

#### **Сервисы Google (**содержимое, возможности)

#### **Задания**

- 1. Зарегистрироваться на сервисе Google.
- 2. Открыть диск Google.
- 3. Познакомиться с интерфейсом, настройками.
- 4. Загрузить на диск документ "Курсовая работа", используя различные настройки загрузки.
- 5. Проверить работают ли ссылки оглавления. **Есть ли возможность обновления оглавления?** [Ответ](http://moodle.smolgu.ru/mod/resource/view.php?r=6198) напишите в отчете.
- 6. *Можно ли загрузить документ в формате PDF? Есть ли возможность его отредактировать на диске Google?*
- 7. Загрузить презентацию, используя различные настройки загрузки.
- 8. Установить запрет на скачивание для презентации. *Какая была настройка загрузки?* [Ответ](http://moodle.smolgu.ru/mod/resource/view.php?r=6198) и ссылку на такую презентацию вставить в отчет.
- 9. Создать инструментами Google презентацию. На слайдах должны быть текст, графика, ссылка на видео и встроенное видео.
- 10. Сделать презентацию доступной для всех у кого есть ссылка. Cсылку вставить в документ отчета.
- 11. Скачать презентацию на свой ПК. *Как ее можно продемонстрировать на своем ПК?*
- 12. Создать анкету при помощи меню Форма. Для создания анкеты воспользуйтесь различными вариантами вопросов. Ссылку вставьте в отчет. *Как можно просмотреть результаты и в каком виде?*
- 13. Подключите дополнительное приложение **Lucidchart Free** для создания схем, диаграмм. Постройте в нем блок-схему алгоритма (см. ниже). Ссылку вставьте в отчет. *Можно ли скачать схему на свой ПК? Если "да", то в каком формате?*

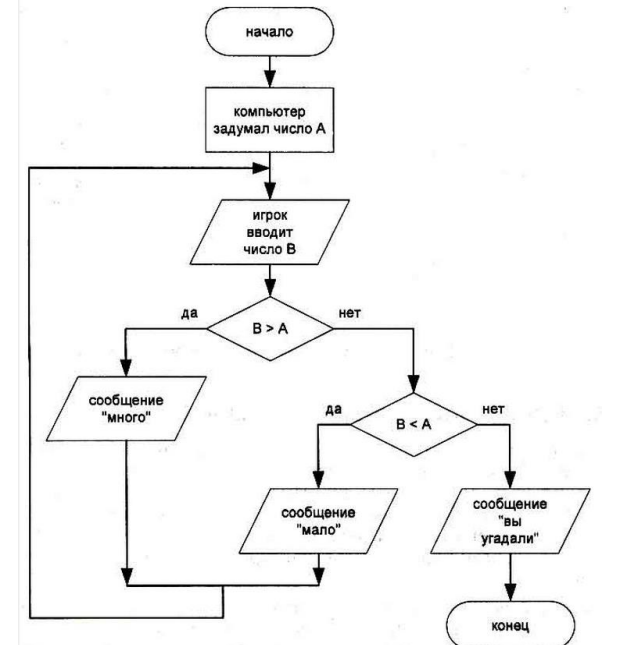

#### **Самостоятельная работа:**

Текущая самостоятельная работа студента направлена на углубление и закрепление знаний студентов и развитии практических умений. Она заключается в работе с лекционными материалами, поиске и обзоре литературы и электронных источников,

информации по заданным темам курса, опережающей самостоятельной работе, в изучении тем, вынесенных на самостоятельную проработку, подготовке к лабораторным занятиям.

Самостоятельная внеаудиторная работа студентов состоит в:

 проработке лекционного материала, составлении конспекта лекций по темам, вынесенным на самостоятельное изучение;

выполнении домашних заданий.

#### **Темы для самостоятельного изучения**

- 1. Программные средства подготовки учебных материалов (офисные технологии).
- 2. Мультимедиа в образовании.
- 3. Программные средства управления учебным процессом.

4. Средства автоматизации деятельности преподавателя и администратора образовательного учреждения.

- 5. SEO-оптимизация и продвижение web-сайта в сети Интернет.
- 6. Гуманитарные и технологические аспекты информатизации.
- 7. Изменение механизмов функционирования и реализации системы образования в условиях информатизации.
- 8. Эволюция информационных и коммуникационных технологий.
- 9. Композиция web-сайта.
- 10. Цветовое оформление web-сайтов.
- 11. Создание анимации для web-сайтов.
- 12. Работа с видео и звуком в web.
- 13. Юзабилити. Организация навигации с точки зрения удобства пользователя.
- 14. Роль графики в web-дизайне.
- 15. Технология размещения сайта в сети Internet.

#### **Задания для самостоятельного выполнения**

# **Задание 1.** Программные средства оценки и контроля знаний

#### План работы

1. Познакомится с общими требованиями к составлению тестовых заданий.

2. Познакомится со специальными требованиями к составлению различных форм тестовых заданий.

3. Познакомиться с методами проектирования тестовых заданий с использованием современных средств информационно-коммуникационных технологий.

4. Изучить методические рекомендации по созданию тестовых заданий в MS Word.

5. Освоить технологию составления тестовых заданий в MS Word (бланочная форма). Создать тест в текстовом редакторе MS Word.

6. Изучить методические рекомендации по созданию тестовых заданий в MS Excel.

7. Освоить технологию составления тестовых заданий в MS Excel (обработка результатов). Создать тест средствами табличного процессора MS Excel.

8. Изучить методические рекомендации по созданию тестовых заданий в MS PowerPoint.

9. Освоить технологию составления тестовых заданий в MS PowerPoint (адаптивная форма тестирования). Создать тест средствами MS PowerPoint.

# **Задание 2.**

С помощью электронных таблиц MS Excel выполните создание классного журнала (см. рис)

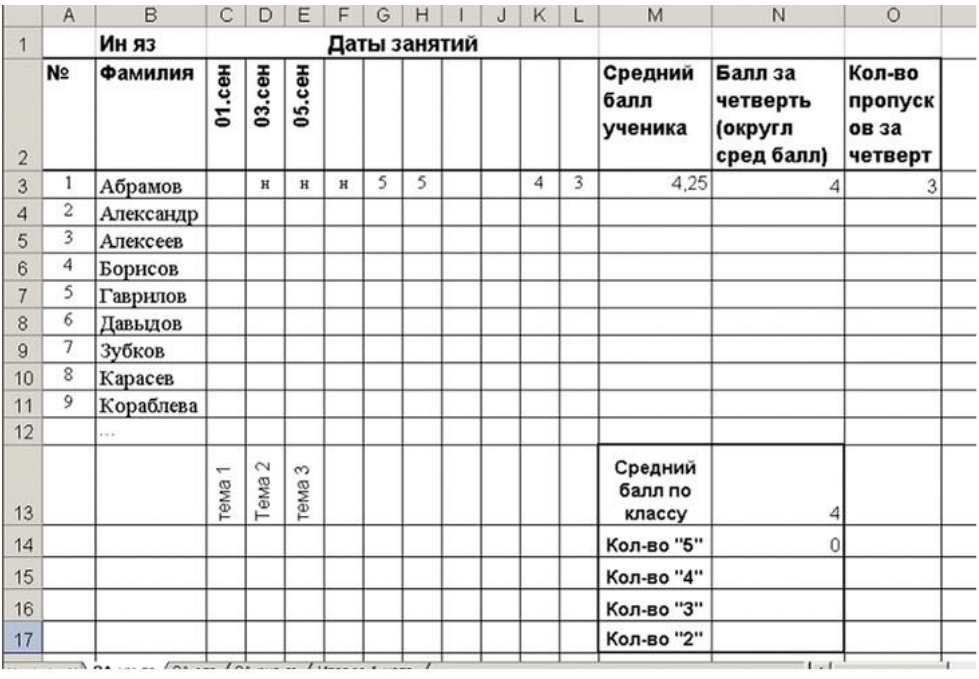

### **Заполните журнал:**

1. В ячейках С2:L2 введите даты занятий. Для изменения направления текста выделите ячейки, в контекстном меню выберите Формат ячеек, на вкладке Выравнивание в окне Ориентация измените направление на вертикальное.

2. Введите оценки учеников или отметки о пропусках -н (произвольно). Оценки могут выставляться не каждый урок!

3. В ячейках С13:L13 введите темы занятий.

4. Вычислите средний балл каждого ученика. Для этого в ячейку М3 введите формулу =СРЗНАЧ(С3:L3). Затем протягиванием скопируйте формулу в остальные ячейки в столбце.

5. В качестве оценки за четверть вычислите округлённый до целых средний балл. Для этого в ячейку N3 введите формулу =ОКРУГЛ(M3;0), а затем скопируйте её в остальные ячейки столбна.

6. Подсчитайте количество пропусков для каждого ученика. Для этого используется функция СЧЁТЕСЛИ, подсчитывающая количество значений, соответствующих условию, из указанного диапазона. В ячейку О3 введите формулу =СЧЁТЕСЛИ(C3:L3;"н"). Затем скопируйте формулу в остальные ячейки столбца.

7. Вычислите средний балл по классу. Введите в ячейку N13 формулу  $=$ СРЗНАЧ(N3:N12).

8. Вычислите кол-во оценок «5» по классу. Для этого используется функция СЧЁТЕСЛИ. В ячейку N 14 введите формулу =СЧЁТЕСЛИ(N3:N11;«**5»**) (это означает, что подсчитываются пятёрки).

9. Аналогичным образом введите формулы для подсчёта четвёрок, троек и двоек.

10. Постройте диаграмму, показывающую соотношение оценок 2,3,4,5 по классу. Используйте Мастер диаграмм.

**Задание 3.** Работа с гиперссылками *Задание 1.* Скопируйте приведенный ниже код и откройте документ в браузере. <html> <head>

<title>Ссылка в html</title>

</head>

<body> Посетите <a href[=http://www.yandex.ru>](http://www.yandex.ru/) Поисковую систему Яндекс </a> </body> </html> *Задание 2.*

Откройте папку kriskitchen. В блокноте откройте файл index.html.

Следуя приведенному ниже примеру, создайте для элемента списка **Смак** ссылку на веб-страницу телепередачи **Смак: www.1tv.ru/sprojects/si23**

**<ul> <LI><a href="http://www.rezepty.ru">Рецепты онлайн</a></LI> <LI><a href="http://www.1tv.ru/sprojects/si=23">Смак</a></LI> </ul>**

Когда все будет готово, можно сохранить файл *index.html* и открыть его в браузере. Щелкните мышью по созданной вами ссылке и перейдите на сайт телепередачи **Смак**. Если ссылка не работает, вернитесь к предыдущим шагам и проверьте правильность разметки.

*Задание 3.*

Сделайте ссылку на файл about.html

В нижней части страницы файла about.html добавьте абзац «Вернуться на главную страницу», ведущий на страницу *index.html.* 

Когда все будет готово, сохраните страницу *about.html* и откройте ее в браузере. Для локальной проверки работоспособности ссылок (то есть проверки работы на вашем компьютере) подключение к Интернету не требуется. При щелчке мышью по ссылке должен происходить возврат на главную страницу.

**Задание 4.** Создание HTML документа. Форматирование списков *Задание 1.*

Разработайте Web страницу следующего вида:

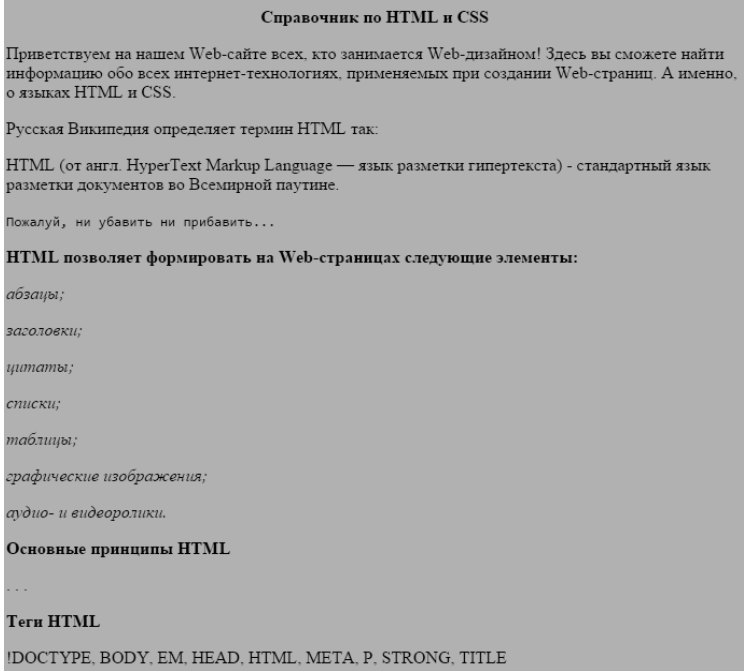

#### *Задание 2.*

Разработать Web страницу, содержащую следующий список:

- 1. Математика
- Лекции
- Практические занятия
- Экзамен
- 2. Информатика
- Лекции
- Лабораторные работы
- Зачет
- 3. Базы данных
- Практикум
- Типовое задание

*Задание 3.*

# Внести изменения в код для получения следующей станицы.

Приветствуем на нашем Web-сайте всех, кто занимается Web-дизайном! Здесь вы<br>сможете найти информацию обо всех интернет-технологиях, применяемых при<br>создании Web-страниц. А именно, о языках HTML и CSS.

Русская Википедия определяет термин HTML так:

 ${\rm HTML}$ (от англ. HyperText Markup Language — язык разметки гипертекста) - стандартный язык разметки документов во Всемирной паутине.

Пожалуй, ни убавить ни прибавить...

HTML позволяет формировать на Web-страницах следующие элементы: • абзацы;<br>• заголовки;<br>• цитаты;<br>• спаним;<br>• тафические изображения;<br>• графические изображения;

Основные принципы HTML

#### **Теги HTML**

IDOCTYPE, BODY, EM, HEAD, HTML, META, P, STRONG, TITLE

#### **Задание 5.** Работа с таблицами

### *Задание 1.*

Измените вид страницы на следующий вид

#### Справочник по HTML и CSS

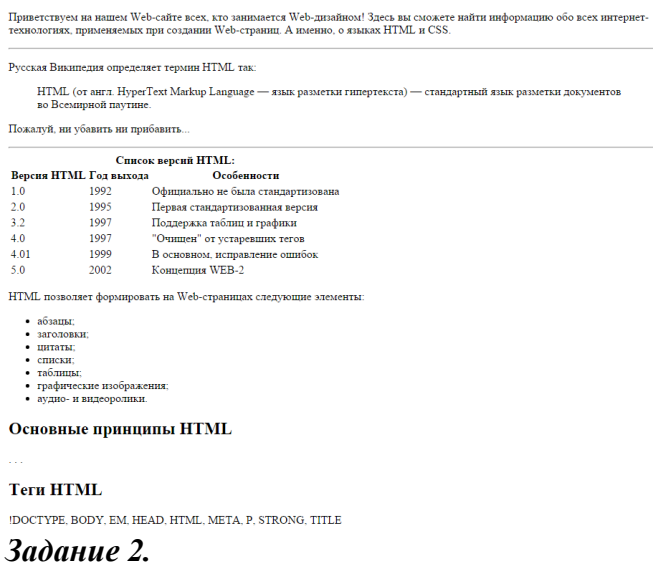

Напишите разметку для таблицы, изображенной на рисунке:

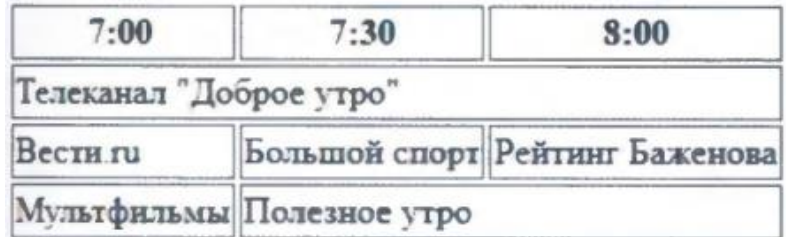

#### **Задания 6.** Работа с мультимедиа на веб странице Разработайте страницу следующего вида.

#### Приключения в Тоскане

.<br>Это краткая хронология моей поездки в Италию. Щелкните мышью по миниатюрному изображению для просмотра увеличенной версии каждой фотографии. Приятного просмотра!

#### Поцарелло

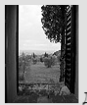

∥<br>∥ Дом, в котором нам довелось остановиться, носил название Поцарелло. Он был построен около дом, в котором нам довелось остановиться, носки название глоцарских ликов.<br>1200 года как дом садовника, который ухаживал за прилежащей территорией расположенного по соседству<br>3амка. Толстые стены, несмотря на испепеляющую прохладу. Это вид из окна нашей спальни.

#### Сельские пейзажи Тосканы

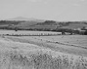

.<br> Это пейзаж по пути в Монтальчино (все дороги ведут в Монтальчино!). Этот пейзаж во многом похож на тот, что мы видели по дороге в продуктовый магазин на пути к Сиене. Практически на протяжение всего нашего путешествия

#### Сиена

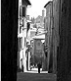

. В совета в Ближайшим к нашему особняку городом был город Сиена, примерно в 30 минутах ходьбы. Мы<br>пельгми днями изучали крутые извилистые улочки, дегустировали блюда местной кухни в ресторанах под<br>открытым небом, а потом

# **Задания 6.** Оформление HTML – форм

Разработайте код документа, позволяющего вывести следующую страничку:

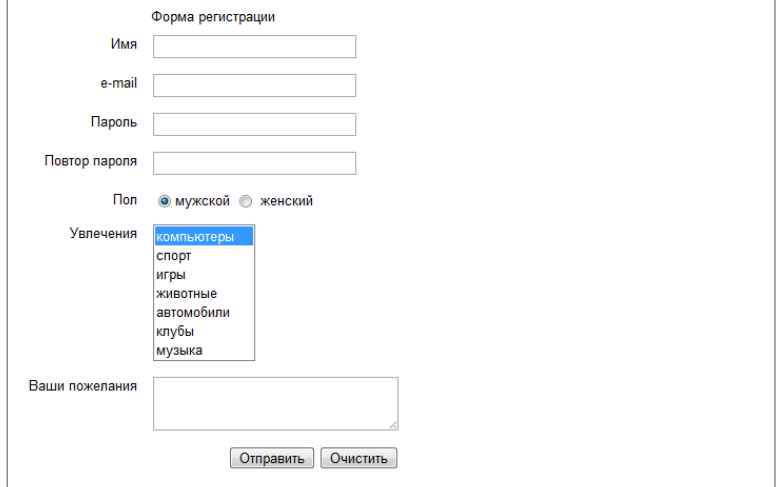

#### **6. Фонд оценочных средств для проведения промежуточной и текущей аттестации**

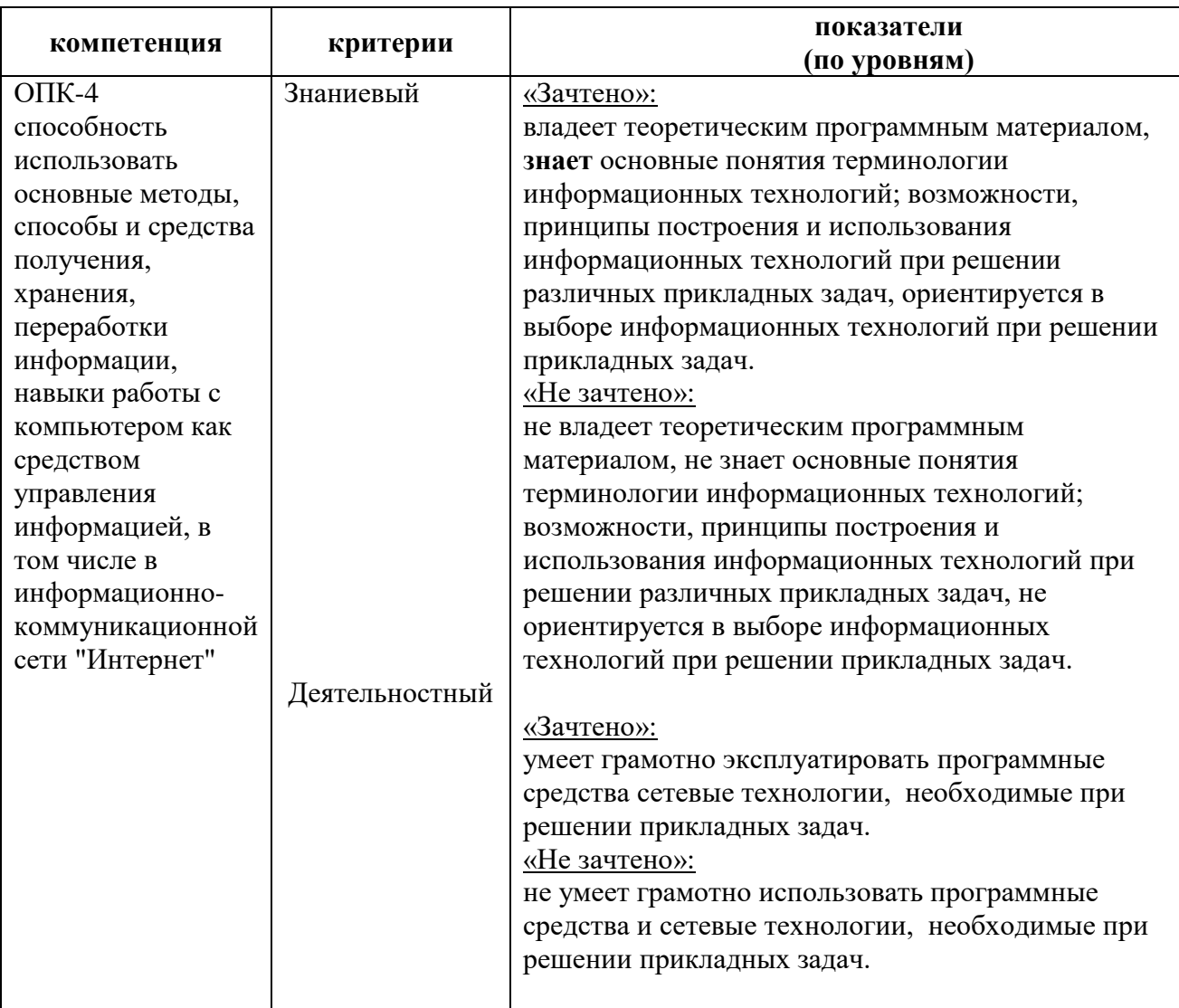

#### **Критерии и показатели оценивания компетенций по дисциплине**

### **Оценочные средства (примеры)**

Контроль и оценка результатов освоения дисциплины студентом осуществляется преподавателем в процессе проведения лабораторных занятий при обсуждении вопросов по теме занятия, контрольных заданий в компьютерной среде, итогового теста. Студент допускается до зачета только при наличии всех выполненных заданий.

#### **Тест по теории информационных технологий**

#### $\mathbf{1}$ . Общее программное обеспечение - это ...

#### Варианты ответа

 $1<sub>1</sub>$ операционные системы, системы программирования, программы технического обслуживания

система управления базами данных, экспертные системы, системы 2. автоматизации проектирования

3. Word, Excel, Microsoft Office и т.д.

- $\overline{4}$ совокупность приложений для обработки любых данных
- $5<sub>1</sub>$ совокупность универсальных пакетов прикладных программ

### Разработаны для хранения данных

Варианты ответа

1. система управления базами

данных

 $2.$ 

 $\overline{2}$ . Excel

3. информационное

хранилише

 $\overline{4}$ . система распределенной

обработки данных

 $5<sub>1</sub>$ графический процессор

#### $3.$ Типы программных платформ определяются Варианты ответа

- 1. пользователем
- $\overline{2}$ . сетевой операционной системой
- $3.$ операционной системой
- $\overline{4}$ . драйверами
- 5. почтовым сервером

#### $\overline{4}$ . Стандарт пользовательского интерфейса обеспечивает функции Варианты ответа

 $\mathbf{1}$ общения приложения одного компьютера с приложением другого компьютера

- $\overline{2}$ . общения приложения с пользователем
- 3. общения пользователя с приложением
- $\overline{4}$ . правил работы с приложением
- $5<sub>1</sub>$ Языка обшения

#### $\overline{5}$ . Информационная технология включает

#### Варианты ответа

1. совокупность методов, производственных процессов и программнотехнических средств для обработки данных

- $\overline{2}$ . - технологии общения с компьютером
- 3. технологии обработки данных на ЭВМ
- $\overline{4}$ технологии ввода и передачи данных
- технологии описания информации 5.
- 6. Пакетная технология - это...

#### Варианты ответа

 $1.$ работа в реальном времени

- $2<sub>1</sub>$ работа в режиме разделения времени
- 3. выполнение программы  $6e<sub>3</sub>$ вмешательства пользователя
- $\overline{4}$ . интерактивная технология
- $\overline{5}$ . способ объединения данных в пакет
- $\overline{7}$ . Первая информационная революция обусловлена...

### Варианты ответа

- $1.$ появлением станков и паровых машин
- $2<sub>1</sub>$ возможностью тиражирования знаний
- 3. необходимостью учета в промышленности
- $\overline{4}$ . появлением ЭВМ
- $\overline{\mathbf{5}}$ объединением компьютеров и средств связи в сетевую

технологию

#### 8. Примеры систем программирования

Варианты ответа

- $1.$ Word
- $\overline{2}$ . язык СИ
- $3.$ бейсик
- $\overline{4}$ **Power Point**
- $5<sub>1</sub>$ FrontPage
- 9. Информатизация общества приводит к следующим последствиям: Варианты ответа
- $1<sub>1</sub>$ свободному доступу каждого человека к любым источникам информации
- $2.$ затруднению перемещений человека по земному шару
- $\mathcal{R}$ удаленному обмену информацией
- тиражированию профессиональных знаний посредством информационных  $\mathbf{4}$ . технологий
- 5. формированию мирового рынка знаний

#### $10<sub>1</sub>$ Контроль безопасности данных подразделяется на следующие виды Варианты ответа

- $1<sup>1</sup>$ контроль приложений
- $\overline{2}$ . контроль операционных систем
- 3. контроль достоверности данных
- $\overline{4}$ . безопасности средства данных  $\mathbf{u}$ программ
- $5<sub>1</sub>$ средства безопасности компьютерных систем

#### $11.$ Панель приложения это

- $1.$ весь экран дисплея или его часть
- $2<sup>1</sup>$ место лля меню
- $\overline{3}$ . место для сообщений приложения
- $\overline{4}$ . пиктограмма (иконка) приложения
- 5. место на экране для ввода

# **12. Схема работы системы отображает порядок**

#### Варианты ответа

- 1. активации программ
- 2. следования операций
- 3. следования объектов на экране
- 4. следования потоков данных
- 5. следования операций в программе

### **13. Схема данных отображает**

#### Варианты ответа

- 1. путь активации программ
- 2. последовательность операций в программе
- 3. порядок объектов на экране
- 4. схему решения задачи
- 5. путь данных при решении задачи

### **14. Расчеты можно выполнить посредством таких информационных технологий,**

#### **как**

### Варианты ответа

- 1. электронная таблица
- 2. сетевая
- 3. предметная
- 4. гипертекстовая
- 5. графическая

# **15. Виды технической платформы определяются**

#### Варианты ответа

- 1. типом процессора
- 2. сетевым оборудованием
- 3. видео приложениями
- 4. звуковыми картами
- 5. драйверами

# **16. Пользовательский интерфейс обеспечивает пользователю навыки**

#### Варианты ответа

- 1. формирования одинаковой реакции на одинаковые действия разных приложений
- 2. формирования одинаковых действий разных приложений
- 3. согласованности синтаксического аспекта разных приложений (язык общения)
- 4. согласованности последовательности запросов разных приложений (язык действий)

5. семантической согласованности элементов, составляющих пользовательский интерфейс

#### **17. Автоматизированное рабочее место - это …**

- 1. пакет прикладных программ
- 2. компьютер, оснащенный предметными приложениями и установленный на рабочем месте
- 3. электронный офис

 $\overline{4}$ . рабочее место консультанта по предметным приложениям и автоматизации предприятия

5. интегрированное приложение

#### 18. Информационная инфраструктура включает Варианты ответа

- $1.$ все коммутационные сети
- $2<sup>1</sup>$ производство компьютеров
- 3. производство множительной техники
- $\overline{4}$ . развитие железнодорожного транспорта
- 5. производство оптических и магнитных носителей информации

#### 19. Навигация по приложению означает действия

### Варианты ответа

- $1.$ движения по любому пути приложения
- $\overline{2}$ . выполнения любого действия приложения
- $\overline{3}$ . выполнения унифицированного действия
- $\overline{4}$ . выполнения команды операционной системы
- 5. перехода к другому приложению

#### 20. Программными средствами являются

### Варианты ответа

- $1.$ процессор
- $\overline{2}$ . средства обработки данных
- 3. сервер
- $\overline{4}$ . средства создания систем обработки данных
- $5<sub>1</sub>$ операционная система

#### $21.$ Примеры функциональных информационных систем -

#### Варианты ответа

- $1.$ банковские
- $\overline{2}$ . страховые
- $3.$ электронный офис
- $\overline{4}$ аналитические системы
- $5<sub>1</sub>$ налоговые

#### $22$ Обеспечивающие предметные информационные технологи (ИТ) предназначены

# лля создания ......

# Варианты ответа

- $1<sup>1</sup>$ ИТ обшего назначения
- $\overline{2}$ . средств защиты
- $\overline{3}$ . систем программирования
- $\overline{4}$ . электронного офиса
- $5<sub>1</sub>$ функциональных информационных систем

#### 23. Сортировка данных выполняет лействия

- $1<sub>1</sub>$ упорядочения по ключу
- $\overline{2}$ . выбора требуемых данных
- 3. группировки по ключу
- $\overline{4}$ . разделения данных по ключу
- $5<sub>1</sub>$ ранжирования данных по ключу

#### 24. Примерами информационных ресурсов являются

#### Варианты ответа

- $1.$ видеоинформация
- $\overline{2}$ . **CD-ROM**
- $\mathcal{R}$ **DVD**
- $\overline{4}$ . файлы
- $\overline{5}$ . документы

#### $25.$ Программы технического обслуживания используются ...

### Варианты ответа

- 1. руководителями
- $\overline{2}$ . пользователями
- $\overline{3}$ . системными программистами
- $\overline{4}$ . предметными приложениями
- $5<sup>1</sup>$ администраторами

#### 26. Сетевая технология определяет режимы

Варианты ответа

- $1<sub>1</sub>$ удаленной диалоговой технологии
- $\overline{2}$ . удаленной пакетной технологии
- $3.$ фоновые
- $\overline{4}$ . технологии обработки данных
- $5<sub>1</sub>$ поиска данных
- 27. Примеры систем программирования

Варианты ответа

- Word  $1<sup>1</sup>$
- $\overline{2}$ . язык СИ
- $\overline{3}$ . бейсик
- $\overline{4}$ . Power Point
- 5. FrontPage

#### 28. Информационные технологии (ИТ) отличаются от приложений тем, что

- $1<sub>1</sub>$ приложение включает ИТ
- $\overline{2}$ . ИТ включает приложение
- $\overline{3}$ . приложение включает технологический процесс обработки данных
- $\overline{4}$ . приложения определяют разнообразие ИТ
- $5<sub>1</sub>$ ИТ ориентированы на руководителя
- 29. Информационные технологии по сфере применения делятся на технологии Варианты ответа
	- $1<sub>1</sub>$ предметные
	- $2.$ общего назначения
	- $\overline{3}$ . общения с компьютером
	- $\overline{4}$ обработки данных

 $5<sub>1</sub>$ интегрированные

#### 30. Разработаны для хранения данных

Варианты ответа

- 1. система управления базами данных
- $2.$ Excel
- $\overline{3}$ . информационное хранилище
- $\overline{4}$ . система распределенной обработки данных
- $5<sub>1</sub>$ графический процессор

#### $31.$ Стандарт пользовательского интерфейса обеспечивает функции...

### Варианты ответа

- $1.$ унификации действий приложений
- $\overline{2}$ . экономии времени пользователей, затрачиваемого на обучение
- $\overline{3}$ . сокращения времени проектирования
- $\overline{4}$ . унификации приложений
- $5<sub>1</sub>$ унификации проектов

#### $32.$ Предметная информационная технология ориентирована на...

- Варианты ответа
- $1<sup>1</sup>$ конкретную предметную область
- $\overline{2}$ . любые предметные области
- $\overline{3}$ . всех пользователей
- $\overline{4}$ . специалистов конкретной области
- $5<sub>1</sub>$ операционную систему

#### 33. Числовые данные можно обработать посредством следующих информационных технологий

# Варианты ответа

- $1.$ электронная таблица
- $\overline{2}$ . система управления базами данных
- $\overline{3}$ . графическая технология
- $\overline{4}$ . предметная технология
- $5<sup>1</sup>$ текстовый процессор

#### 34. Разновидности информационных технологий определяются...

Варианты ответа

- $1.$ операционной системой
- $2.$ системой программирования
- 3. типом обрабатываемой информации
- $\overline{4}$ . сферой применения
- $5<sub>1</sub>$ способами обработки информации
- $35.$ Анализ данных выполняет функции

- $1<sup>1</sup>$ соединения частей в целое
- $2.$ разделения целого на части
- $3.$ выявления закономерностей и зависимостей данных
- $\overline{4}$ . статистического метода обработки данных
- 5. синтеза данных

#### Критерии оценивания теста

![](_page_20_Picture_175.jpeg)

### Вопросы для фронтального опроса:

- Перечислите основные компоненты информационных технологий. 1.
- $\overline{2}$ . Чем информация отличается от других объектов природы и общества.
- $\overline{3}$ . Чем информация отличается от понятия «данные».
- $\overline{4}$ . Свойства информации.

 $5<sub>1</sub>$ Что такое релевантный запрос? Приведите пример релевантного запроса для

поиска места отдыха в Болгарии, минуя туристические агентства.

Могут ли полные и достоверные данные приводить к созданию неадекватной 6. информации. Пример.

- $7<sub>1</sub>$ Какие факторы влияют на лоступность информации. Пример.
- $8<sup>1</sup>$ Приведите примеры материальных моделей.

 $9<sub>1</sub>$ Можно ли политическую карту мира назвать моделью. Если «да», то к какому типу моделей ее можно отнести.

- $10<sup>1</sup>$ Приведите пример дескриптивной модели.
- $11.$ Привести пример статической информационной модели.
- 12. Привести пример динамической информационной модели.
- $13.$ К какому типу модели можно отнести столбчатую диаграмму?
- $14.$ В чем заключается сущность формализации?
- $15.$ Перечислите основные информационные процессы.
- 16. Чем структурирование отличается от систематизации?
- Чем информационная система отличается от информационных технологий? 17.
- 18 Что понимают под объектами в VBA
- Какие свойства объектов Вы знаете. 19.
- Что такое события и чем они отличаются от методов. 20.
- 21. Что такое процедура обработки события.

#### Оценивание ответов студента

"Отлично" выставляется студенту, который демонстрирует при ответе всестороннее, систематическое и глубокое знание учебно-программного материала, умение свободно выполнять задания, предусмотренные программой. Свободно ориентируется в основной и дополнительной литературе, рекомендованной программой, а так же показывает усвоение взаимосвязи основных понятий дисциплины и их значений для приобретаемой профессии, проявляет творческие способности в понимании, изложении и использовании учебнопрограммного материала.

"Хорошо" выставляется студенту, который демонстрирует при ответе хорошее знание учебно-программного материала, успешно выполнил предусмотренные задания, усвоил основную литературу, рекомендованную в программе. Показывает систематический характер знаний по дисциплине и способен к их самостоятельному пополнению и обновлению в ходе дальнейшей учебной работы и профессиональной деятельности.

"Удовлетворительно" выставляется студенту, обнаружившему знание основного учебного материала в объёме, необходимом для дальнейшей учёбы и предстоящей работы по профессии, справляющимся с выполнением заданий, предусмотренных программой, знакомый с основной литературой, рекомендованной программой, допустившим погрешности в ответе, но обладающим необходимыми знаниями для их устранения под руководством преподавателя.

"Неудовлетворительно" выставляется студенту, обнаружившему пробелы в знаниях основного учебно-программного материала, допустившему принципиальные ошибки в

выполнении предусмотренных программой заданий, не ознакомившемуся с основной литературой, предусмотренной программой, и не овладевшему базовыми знаниями, предусмотренными по данной дисциплине и определёнными предметными умениями.

# **Темы рефератов:**

- 1. Тенденции развития мультимедийного оборудования.
- 2. Облачные технологии в России.
- 3. Облачные технологии за рубежом.
- 4. Техническая база информационных технологий.
- 5. Характеристика автоматизированных информационных технологий.
- 6. Возможности Интернета для специалистов профиля «Социальная работа в государственных и негосударственных организациях».
- 7. Электронные библиотеки социального профиля в Интернет.
- 8. Перспективы развития современного программного обеспечения.
- 9. Возможности поисковых систем Интернет: сравнительный анализ.
- 10.Портрет типичного российского пользователя Интернет.
- 11.WWW. История создания и современность.
- 12.Антивирусная защита информации.
- 13.Сканеры и программное обеспечение распознавания символов.
- 14.Сетевые и телекоммуникационные сервисные программы.
- 15.О программах-браузерах.
- 16.История формирования всемирной сети Internet. Современная статистика Internet.
- 17.Авторское право и Internet.
- 18.Облачные сервисы.
- 19.Пользовательский интерфейс современных операционных систем
- 20. Служебные программы операционной системы Windows 7(10).

# **Критерии и показатели, используемые при оценивании реферата**

![](_page_21_Picture_247.jpeg)

![](_page_22_Picture_266.jpeg)

#### **Оценивание реферата**

Реферат оценивается по балльной шкале, балы переводятся в оценки успеваемости следующим образом:

25 и более баллов – «отлично»;

19 – 24 баллов – «хорошо»;

15 – 18 баллов – «удовлетворительно;

менее 15 баллов – «неудовлетворительно».

#### **7.Перечень основной и дополнительной литературы**

#### **Основная литература**

1. [Исаев Г.Н.](http://www.knigafund.ru/authors/18126) Информационные технологии: учебное пособие - Издательство: Омега-Л, 2012 г. - 464 с.

2. Советов, Б. Я. Информационные технологии : учебник для прикладного бакалавриата / Б. Я. Советов, В. В. Цехановский. — 7-е изд., перераб. и доп. — М. : Издательство Юрайт, 2018. — 327 с. — (Серия : Бакалавр. Прикладной курс). — ISBN 978-5-534- 00048-1. — Режим доступа : www.biblio-online.ru/book/34234C8A-E4D5-425A-889B-09FE2B39D140.

#### **Дополнительная литература**

3. Акулов, О.А. Информатика: базовый курс: учеб. пособие для студентов / О.А. Акулов, Н.В. Медведев. – М.: Омега-Л, 2005. – 552 с.

4. Дьяконов, В.П. Новые информационные технологии. Ч.2, Программное обеспечение персонального компьютера : [Учеб. пособие для студ. всех спец. пед. вузов: В 3 ч.] / М-во образования Рос.Федерации; Смол. гос. пед. ун-т; В.П.Дьяконов, И.В.Абраменкова, Е.В.Петрова; Под общ. ред. В.П. Дьяконова .— Смоленск : СГПУ,  $2003 - 202$ 

5. Рагулин П.Г. Информационные технологии. Электронный учебник. — Владивосток: ТИДОТ Дальневост. ун-та, 2004. - 208 с.

6. Шафрин, Ю.А. Информационные технологии. Ч.1, Основы информатики и информационных технологий : В 2-х ч. / [Учеб. пособие для и 10-11 кл.] .— М. : Лаборатория Базовых Знаний, 2001 .— 320 с

#### **Перечень ресурсов информационно-коммуникационной среды Интернет**

*Электронные библиотеки:*

Электронная библиотечная система «ЭБС ЮРАЙТ»: http://biblio-online.ru/. Договор № 3074 от 15.11.2017, ежегодное обновление

*Электронные ресурсы:* <http://www.intuit.ru/> <http://www.edu.ru/>

#### **Методические указания для обучающихся по освоению дисциплины**

1. Киселева М.П., Самарина А.Е. Информатика: Компьютерный практикум. Часть I. / Киселева М.П., Самарина А.Е.; Смоленск: Изд-во СмолГУ, 2009.

2. Киселева М.П., Самарина А.Е. Информатика: Компьютерный практикум. Часть II. / Киселева М.П., Самарина А.Е.; Смоленск: Изд-во СмолГУ, 2009.

#### **8.Перечень информационных технологий**

Microsoft Open License (Windows XP, 7, 8, 10, Server, Office 2003-2016), Лицензия 66920993 от 24.05.2016, до 31.05.2018

Microsoft Open License (Windows XP, 7, 8, 10, Server, Office 2003-2016), Лицензия 66975477 от 03.06.2016, до 30.06.2018

Kaspersky Endpoint Security для бизнеса – Стандартный, Лицензия 1FB6151216081242, ежегодное обновление

#### **9. Материально-техническая база**

Учебная аудитория для проведения занятий лекционного и семинарского типа, лабораторных занятий, групповых и индивидуальных консультаций, текущего контроля и промежуточной аттестации, самостоятельной работы: компьютерный студенческий стол – 15 шт., компьютерный стол для преподавателя – 1 шт., монитор Acer – 16 шт., системный блок Kraftway – 16 шт., принтер Canon – 1 шт., проектор InFokus – 1 шт., интерактивная доска сенсорная SMART Board– 1 шт., стандартная учебная мебель (40 учебных посадочных мест), стол и стул для преподавателя – по 1 шт., кафедра для лектора – 1 шт., доска настенная трехэлементная – 1 шт.

Помещение для самостоятельной работы (библиотека СмолГУ): читальный зал библиотеки, учебная мебель (100 посадочных мест), компьютеры – 2 шт.; отдел электронных ресурсов библиотеки, учебная мебель (15 посадочных мест), компьютерный класс с выходом в сеть Интернет (12 компьютеров)

> ДОКУМЕНТ ПОДПИСАН ЭЛЕКТРОННОЙ ПОДПИСЬЮ

Сертификат: 03B6A3C600B7ADA9B742A1E041DE7D81B0 Владелец: Артеменков Михаил Николаевич Действителен: с 04.10.2021 до 07.10.2022